## WIMBA VOICE EMAIL

Edit voice email settings.

1. Switch to the Teach tab.

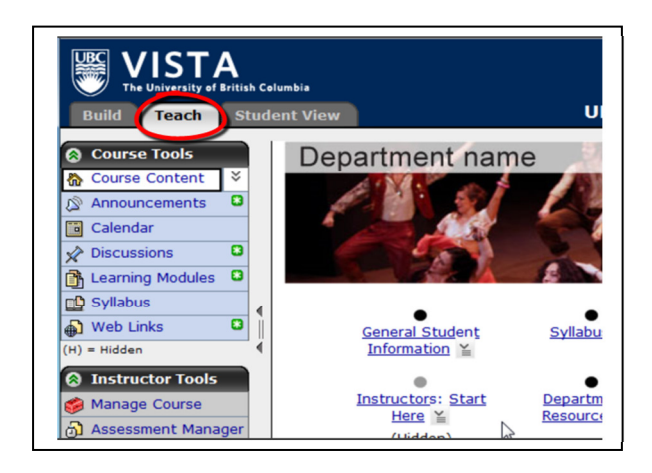

2. Click on your Voice Board.

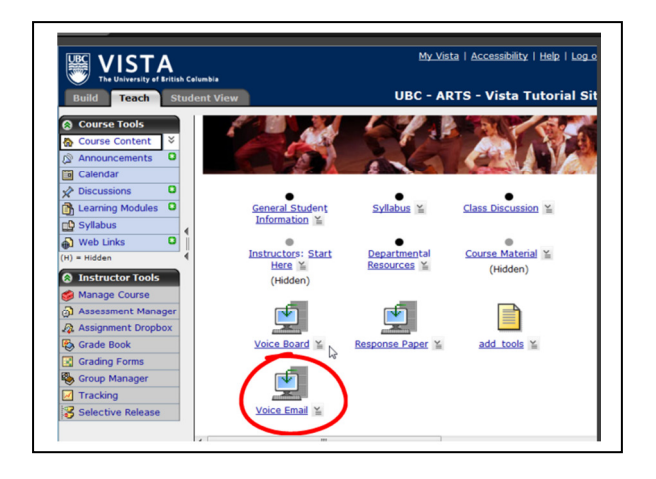

3. You will be directed to a new window. Click on "Edit Settings".

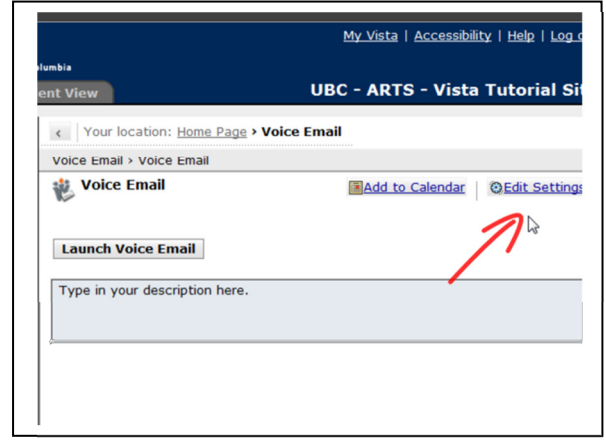

4. You can edit your title and description here.

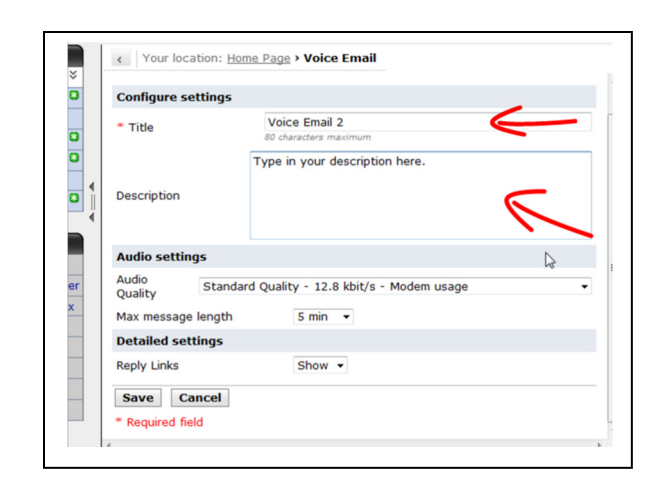

5. You can also edit your Audio Quality.

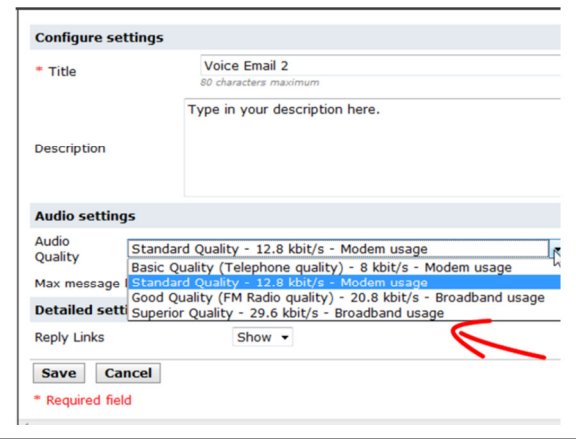

6. You can also choose to "hide" or "show" the reply links.

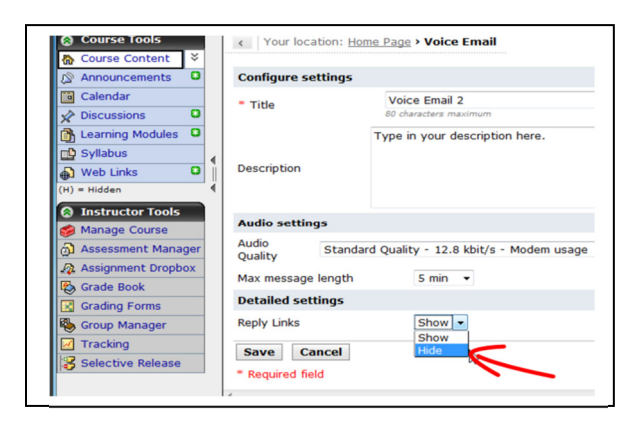

7. Click "save" to adjust to settings.

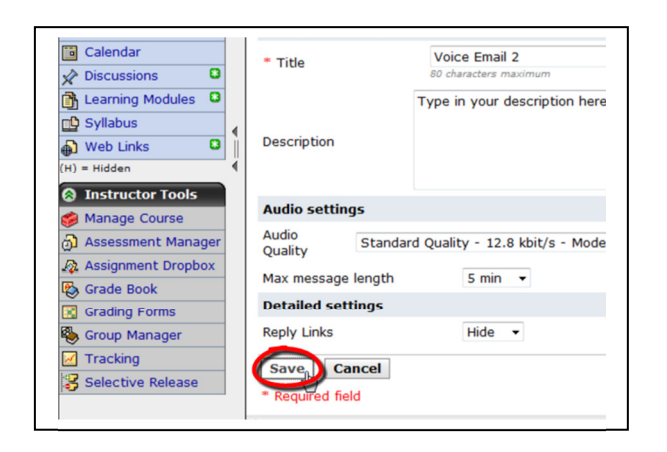